# How to Run Backups on Locally-Mounted Remote Filesystems

#### **Overview**

This document describes how to run backups on locally-mounted remote filesystems.

To mount or unmount a partition, you **must** place the partition in the /etc/fstab file. This file contains a list of mountable file systems and their configuration options. The backup utility **only** mounts or unmounts partitions that appear in the /etc/fstab file.

#### **Warnings:**

- We **strongly** recommend that you do **not** perform backups to remote filesystems (for example, NFS, CIFS, smbfs, or other types of network drive systems). While you can store a backup directly to a remote filesystem, cPanel & WHM does **not** suppor t this configuration.
- We **strongly** recommend that you work with a qualified system administrator to manage this custom backup path to avoid potential risks.
- We are **not** responsible for any data loss that an attempt to perform the steps in this document causes.

### **Configure the filesystem**

If you use a mounted filesystem to store backups, we **strongly** recommend that you mount the system with the noexec option. To do this, open the /etc/fstab file with a text editor and edit its entry to resemble the following example:

```
/dev/sda5 /backup ext3 defaults,noexec 0 0
```
The example above describes the following configuration options:

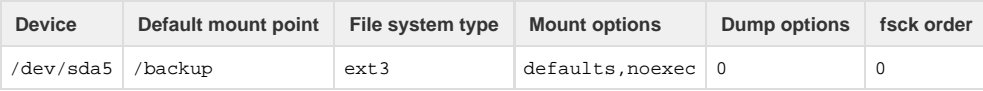

## Remount a backup disk

To remount a backup disk while the system reboots, run the following command:

```
mount -o remount,noexec /backup
```
#### **Additional documentation**

[Suggested documentation](#page-0-1)[For cPanel users](#page-0-0)[For WHM users](#page-1-1)[For developers](#page-1-0)

- <span id="page-0-1"></span>[How to Create a Custom Transport Script for Backups](https://documentation.cpanel.net/display/CKB/How+to+Create+a+Custom+Transport+Script+for+Backups)
- [How to Run a Manual Backup](https://documentation.cpanel.net/display/CKB/How+to+Run+a+Manual+Backup)
- [The ea-nginx script](https://documentation.cpanel.net/display/CKB/The+ea-nginx+script)
- [How to Configure Google Drive as a Backup Additional Destination](https://documentation.cpanel.net/display/CKB/How+to+Configure+Google+Drive+as+a+Backup+Additional+Destination)
- [Backups](https://documentation.cpanel.net/display/CKB/Backups)
- <span id="page-0-0"></span>[File and Directory Restoration for cPanel](https://documentation.cpanel.net/display/76Docs/File+and+Directory+Restoration+for+cPanel)
- [Backup for cPanel](https://documentation.cpanel.net/display/76Docs/Backup+for+cPanel)
- [Backup Wizard](https://documentation.cpanel.net/display/76Docs/Backup+Wizard)
- <span id="page-1-1"></span>[The backup\\_restore\\_manager Script](https://documentation.cpanel.net/display/76Docs/The+backup_restore_manager+Script)
- [The backups\\_create\\_metadata Script](https://documentation.cpanel.net/display/76Docs/The+backups_create_metadata+Script)
- [Backup Tarball Contents](https://documentation.cpanel.net/display/76Docs/Backup+Tarball+Contents)
- [The backups\\_list\\_user\\_files Script](https://documentation.cpanel.net/display/76Docs/The+backups_list_user_files+Script)
- [The restorepkg Script](https://documentation.cpanel.net/display/76Docs/The+restorepkg+Script)
- <span id="page-1-0"></span>[WHM API 1 Functions - backup\\_set\\_list\\_combined](https://documentation.cpanel.net/display/DD/WHM+API+1+Functions+-+backup_set_list_combined)
- [WHM API 1 Functions backup\\_config\\_get](https://documentation.cpanel.net/display/DD/WHM+API+1+Functions+-+backup_config_get)
- [WHM API 1 Functions backup\\_config\\_set](https://documentation.cpanel.net/display/DD/WHM+API+1+Functions+-+backup_config_set)
- [UAPI Functions Backup::fullbackup\\_to\\_scp\\_with\\_password](https://documentation.cpanel.net/display/DD/UAPI+Functions+-+Backup%3A%3Afullbackup_to_scp_with_password)
- [UAPI Functions Backup::fullbackup\\_to\\_ftp](https://documentation.cpanel.net/display/DD/UAPI+Functions+-+Backup%3A%3Afullbackup_to_ftp)